## **Рабочие часы персонала**

## [Все отчеты](https://wiki.lime-it.ru/doku.php/public/doc/reports)

Для формирования данного отчета должна быть поставлена галочка **«Использовать для расчета определенного времени».** в настройках услуги (платной зоны).

В отчете содержится информация за определенный период:

- Имя сотрудника
- Во сколько он в первый раз прошел в зону
- Во сколько последний раз вышел из зоны
- Длительность за день (с первого входа и последнего выхода)
- Длительность за все дни за заданный период (с первого входа и последнего выхода с каждого дня)

Пример отображения данных в отчете:

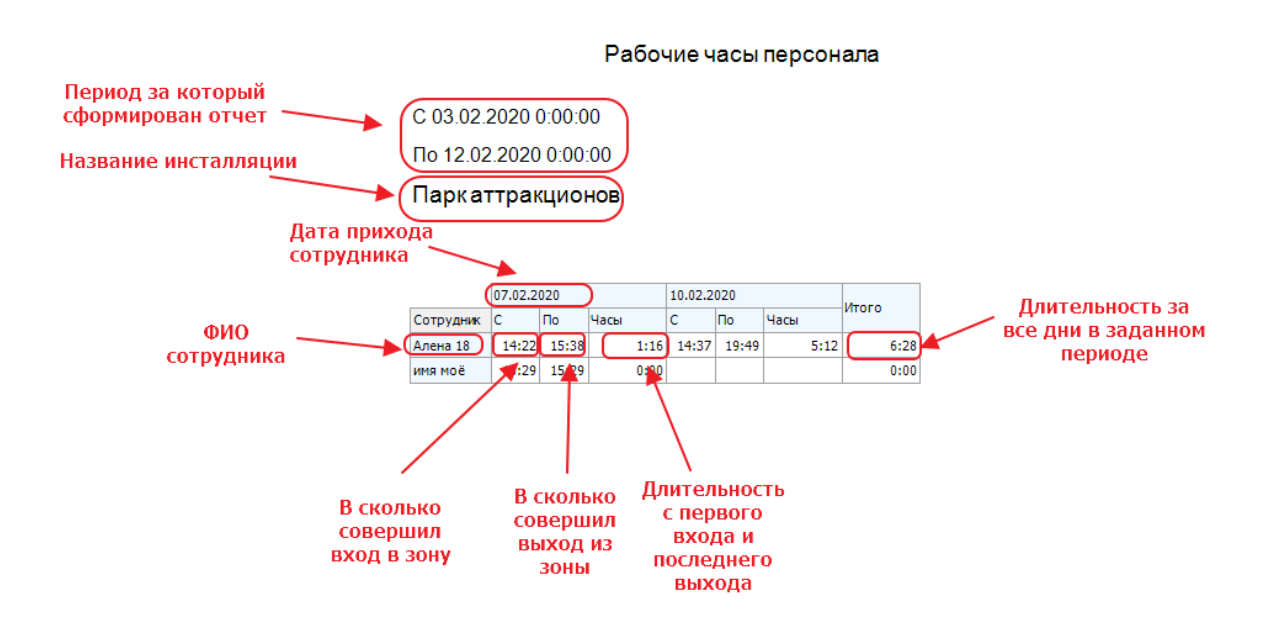

Для учета рабочего времени сотруднику должны быть выдана карта. Подробнее о настройке [Учет рабочего времени.](https://wiki.lime-it.ru/doku.php/public/doc/ychet_rab_vremeni)

[public](https://wiki.lime-it.ru/doku.php/tag/public?do=showtag&tag=public), [doc](https://wiki.lime-it.ru/doku.php/tag/doc?do=showtag&tag=doc), [reports](https://wiki.lime-it.ru/doku.php/tag/reports?do=showtag&tag=reports)

Last update: 11:06 11/01/2024 public:doc:reports:rabochie\_chasy\_personala https://wiki.lime-it.ru/doku.php/public/doc/reports/rabochie\_chasy\_personala?rev=1704971161

From: <https://wiki.lime-it.ru/>-

Permanent link: **[https://wiki.lime-it.ru/doku.php/public/doc/reports/rabochie\\_chasy\\_personala?rev=1704971161](https://wiki.lime-it.ru/doku.php/public/doc/reports/rabochie_chasy_personala?rev=1704971161)**

Last update: **11:06 11/01/2024**

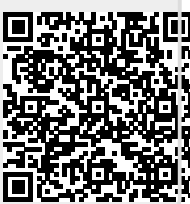